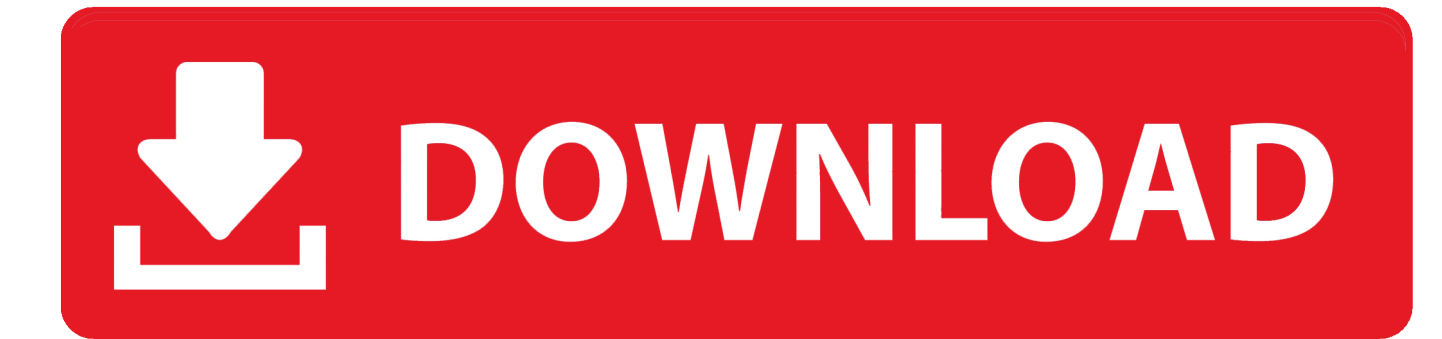

# [Mac Os 10.9 Download](https://imgfil.com/1ui4no)

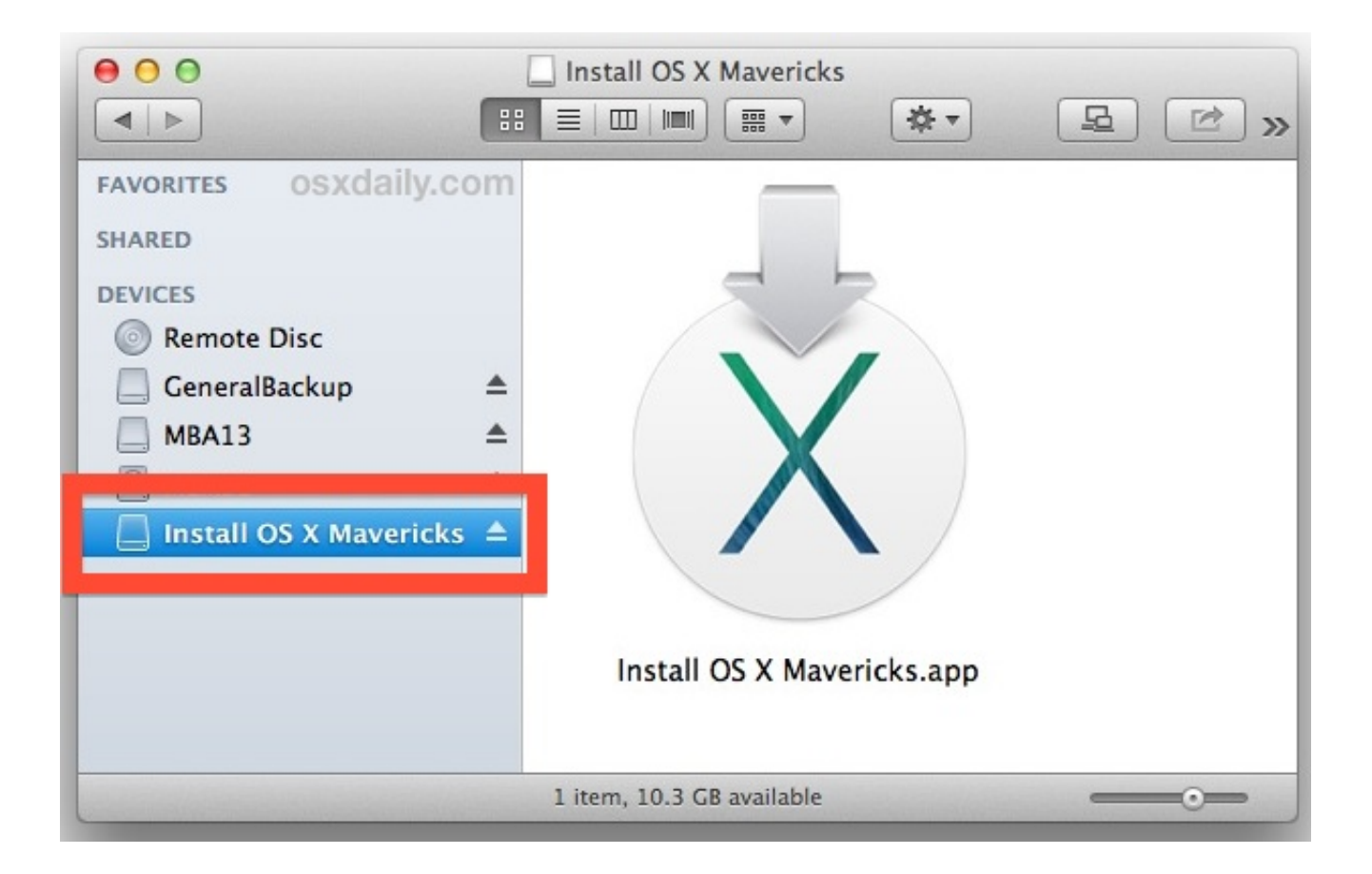

[Mac Os 10.9 Download](https://imgfil.com/1ui4no)

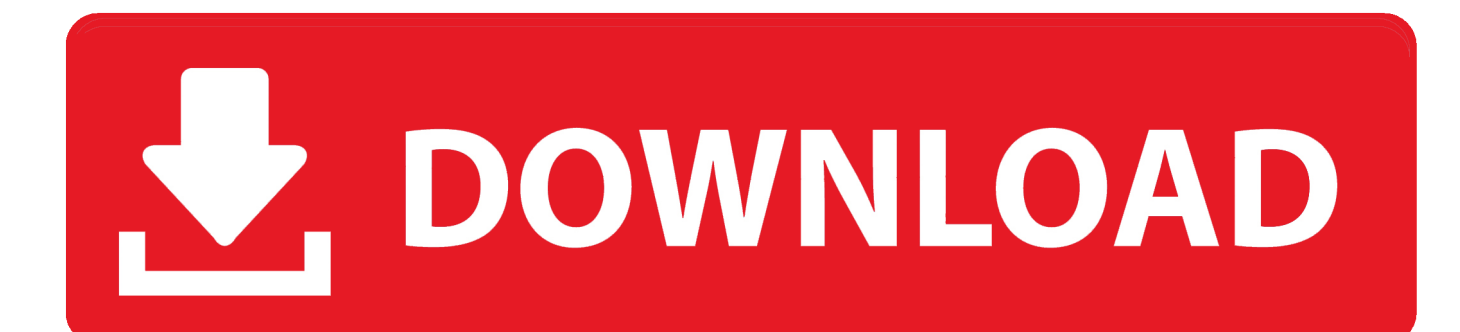

Begin installationAfter installation of the installer is complete, open the Applications folder on your Mac, then double-click the file named Install OS X Yosemite.

Your Mac might restart, show a progress bar, or show a blank screen several times as it installs both OS X and related updates to your Mac firmware.

### [Download One Piece Episode 1 Sub Indo](https://quenebigde.mystrikingly.com/blog/download-one-piece-episode-1-sub-indo)

Mac Os 10 9 Download DmgMac Os 10 9 DownloadMac Os X 10 9 DownloadMac OS X Mavericks Free Download DMG 10.. Make a backupBefore installing any upgrade, it's a good idea to back up your Mac.. Allow installation to completePlease allow installation to complete without putting your Mac to sleep or closing its lid.. To find your Mac model, memory, storage space, and macOS version, choose About This Mac from the Apple menu. [Insert Chart In Outlook For Mac](https://elvagarr2j.wixsite.com/szenraijimpay/post/insert-chart-in-outlook-for-mac)

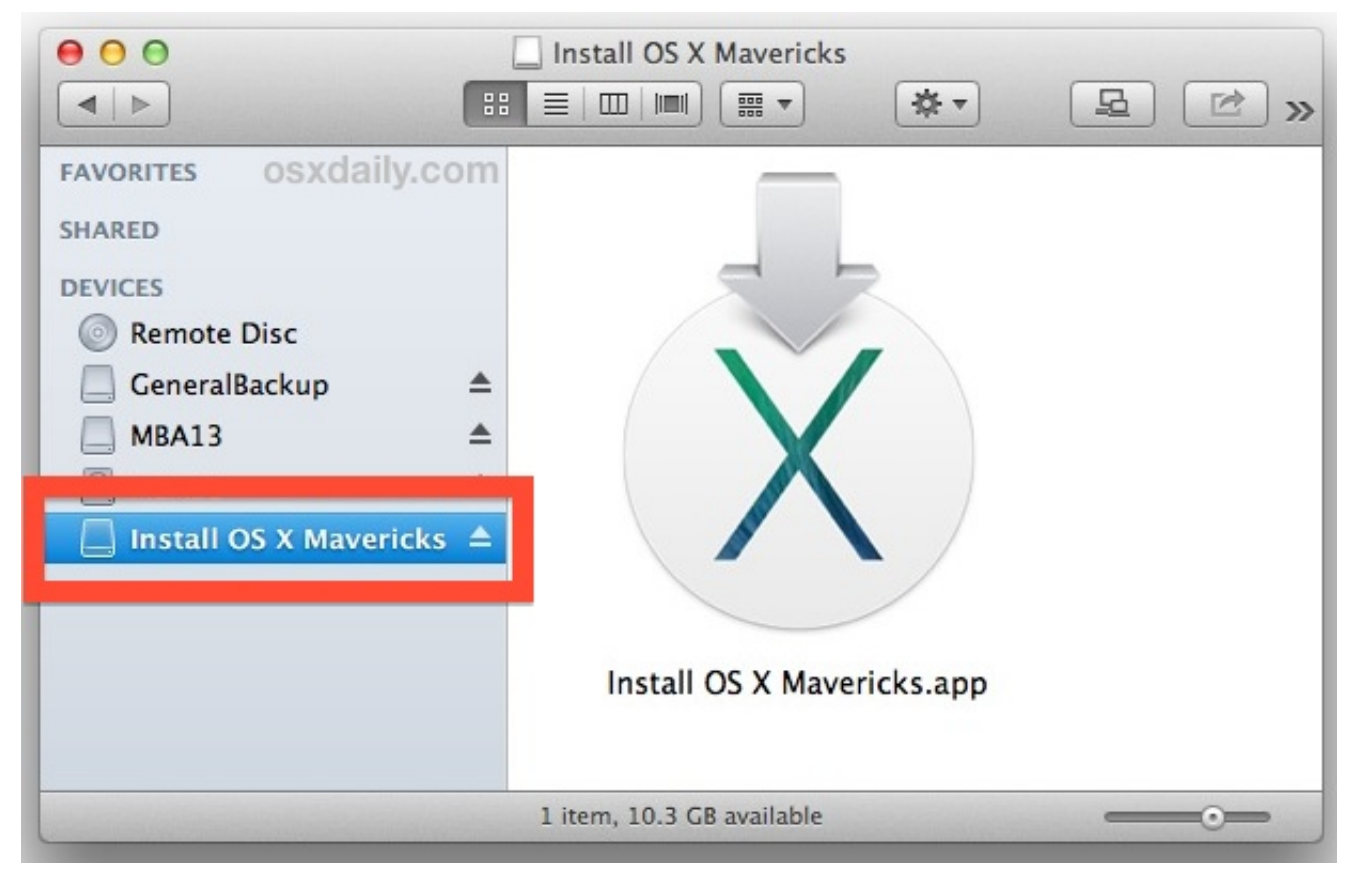

[Umar Sharif Budha Ghar Pe Hai Full Download](https://lineupnow.com/event/umar-sharif-budha-ghar-pe-hai-full-download)

### [buescher aristocrat clarinet serial numbers](http://storcibeadbi.tistory.com/12)

 Then double-click the file within, named InstallMacOSX pkg Follow the onscreen instructions, which will guide you through the steps necessary to install.. Get connectedIt takes time to download and install OS X, so make sure that you have a reliable Internet connection.. If you still need OS X Yosemite, use this link: Download OS X Yosemite A file named InstallMacOSX.. Learn more OS X Yosemite won't install on top of a later version of macOS, but you can erase your disk first or install on another disk. [download isight driver for mac](https://www.goodreads.com/topic/show/21906170-download-top-isight-driver-for-mac)

# [Autocad 2015 Crack Mac Osx](https://partdeanchire.localinfo.jp/posts/15760149)

If your Mac isn't compatible with OS X Yosemite, the installer will let Check compatibilityYou can upgrade to OS Yosemite on any of the following Mac models.. Your Mac also needs at least 2GB of memory and 8GB of available storage space MacBook introduced in 2009 or later, plus MacBook (13-inch, Aluminum, Late 2008)MacBook Air introduced in late 2008 or laterMacBook Pro introduced in mid 2007 or laterMac mini introduced in early 2009 or lateriMac introduced in mid 2007 or laterMac Pro introduced in early 2008 or laterXserve models introduced in early 2009To find your Mac model, memory, storage space, and macOS version, choose About This Mac from the Apple menu .. Click Continue and follow the onscreen instructions You might find it easiest to begin installation in the evening so that it can complete overnight, if needed.. OS X Mavericks (version 10 9) is the tenth major release of OS X, Apple Inc ' S desktop and server operating system for Macintosh computers.. 9 Bootable Installer Version It is complete bootable Mavericks 10 9 DMG Disk Image for Clean OS Install.. If your Mac isn't compatible with OS X Yosemite, the installer will let you know. 0041d406d9 [Create Linux Bootable Usb For Mac On](https://hub.docker.com/r/inhifilhe/create-linux-bootable-usb-for-mac-on-a-windows-computer) [A Windows Computer](https://hub.docker.com/r/inhifilhe/create-linux-bootable-usb-for-mac-on-a-windows-computer)

### 0041d406d9

[Anicesoft Epub Converter Serial Key](https://mevorsdedi.over-blog.com/2021/03/Anicesoft-Epub-Converter-Serial-Key.html)